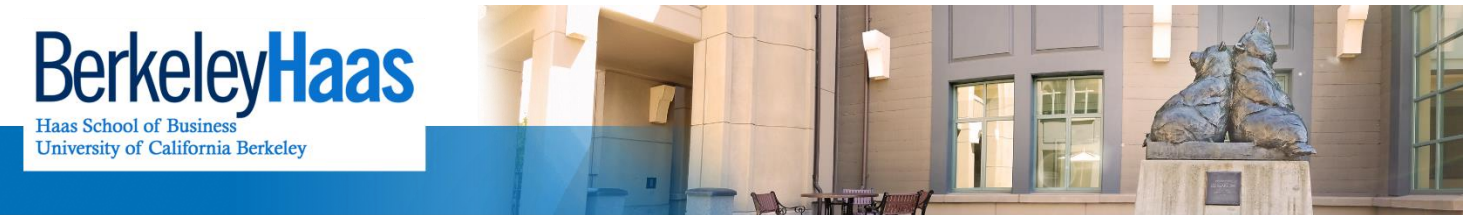

**TECHNOLOGYSOLUTIONS** 

## **How do I Change my SMTP Settings in Gmail to smtp.gmail.com?**

Gmail allows users to manage multiple accounts from the Gmail interface through their "send mail from a [different](https://support.google.com/mail/answer/22370?hl=en) [address](https://support.google.com/mail/answer/22370?hl=en) or alias" (aka "**Send mail as**") feature. According to our records, your *personal* Gmail account is currently configured to send messages from your UC Berkeley bMail account using the old **CalMail SMTP server**.

As the CalMail SMTP server will soon be retired, you will need to change the settings in your personal Gmail account before **Wednesday, February 17, 2016**.

## *What do I need to do?*

To continue using the Gmail "send as" feature with your Haas bMail account, you will be required to edit your *personal* Gmail "send as" settings.

## **Before you begin**

- **Create a [bConnected](https://berkeley.service-now.com/kb_view.do?sysparm_article=KB0010045) Key. If you have not yet done so, follow this link to do so:** [https://idc.berkeley.edu/mmk.](https://idc.berkeley.edu/mmk)
- **Set your bConnected** "Access for less secure apps" to "Turn on." [Click](https://www.google.com/settings/security/lesssecureapps) this link to do so.
- Ensure that there are no "login challenges" against your **bConnected** account at [this](https://accounts.google.com/b/0/DisplayUnlockCaptcha) link (allow access by clicking "Continue")

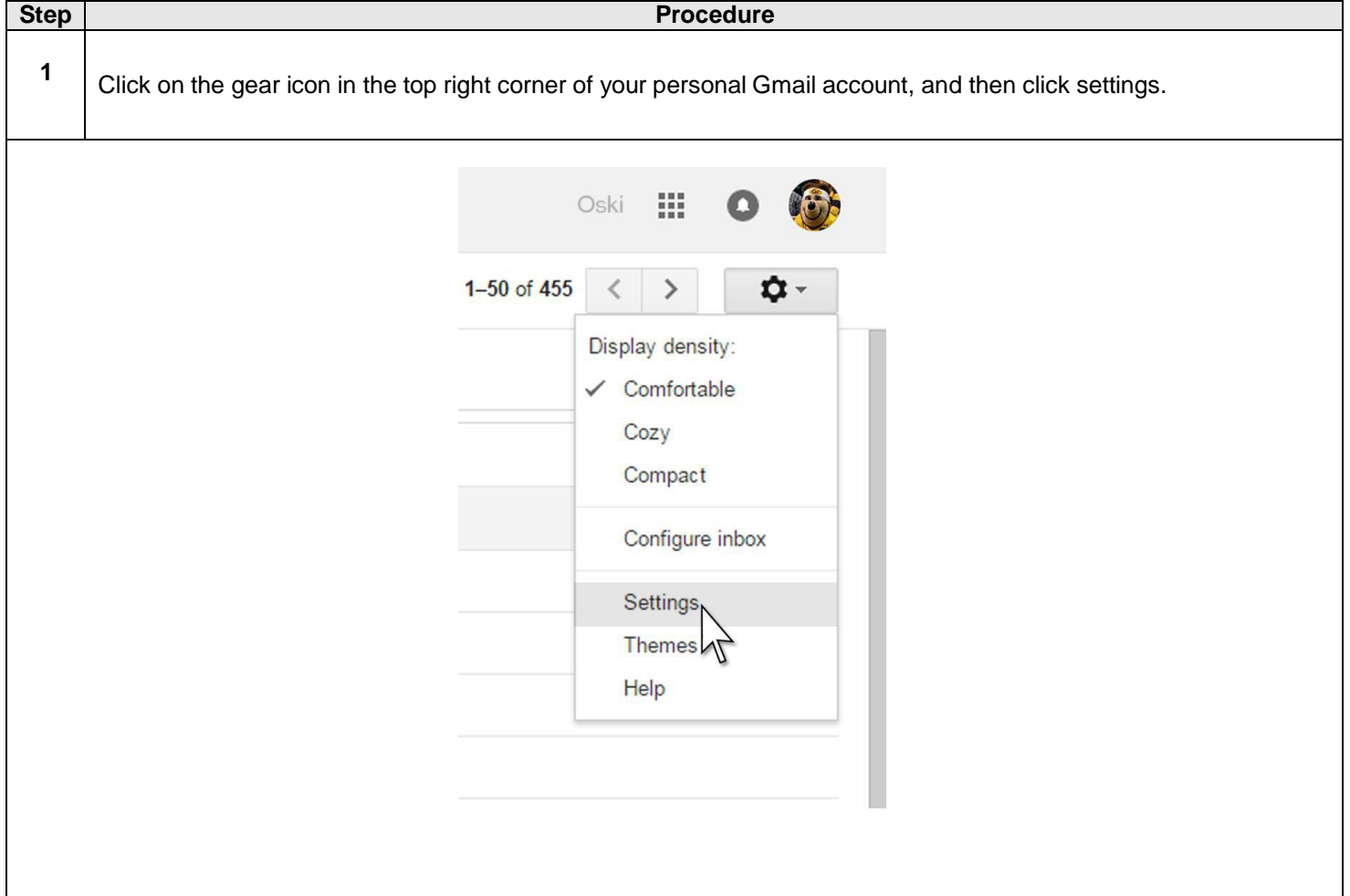

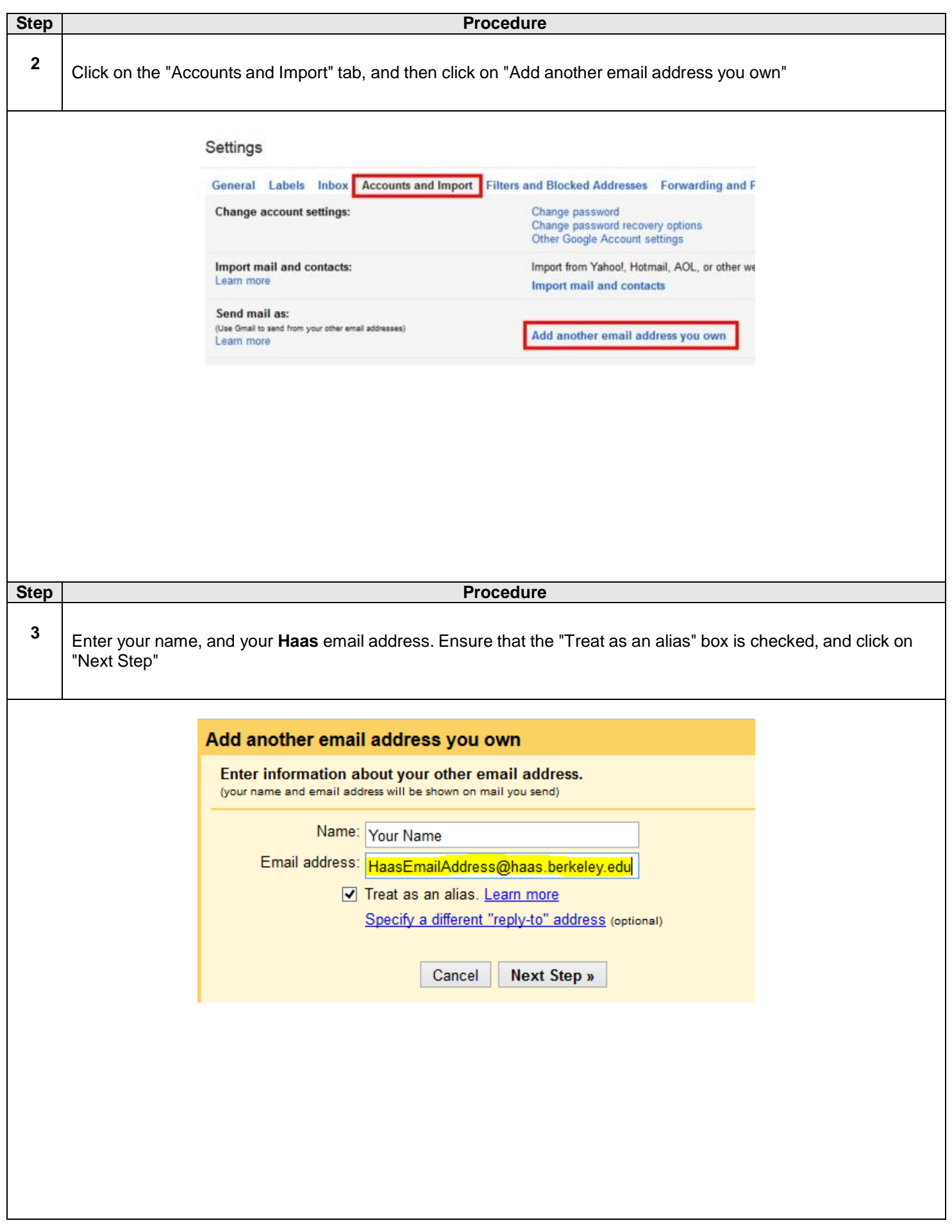

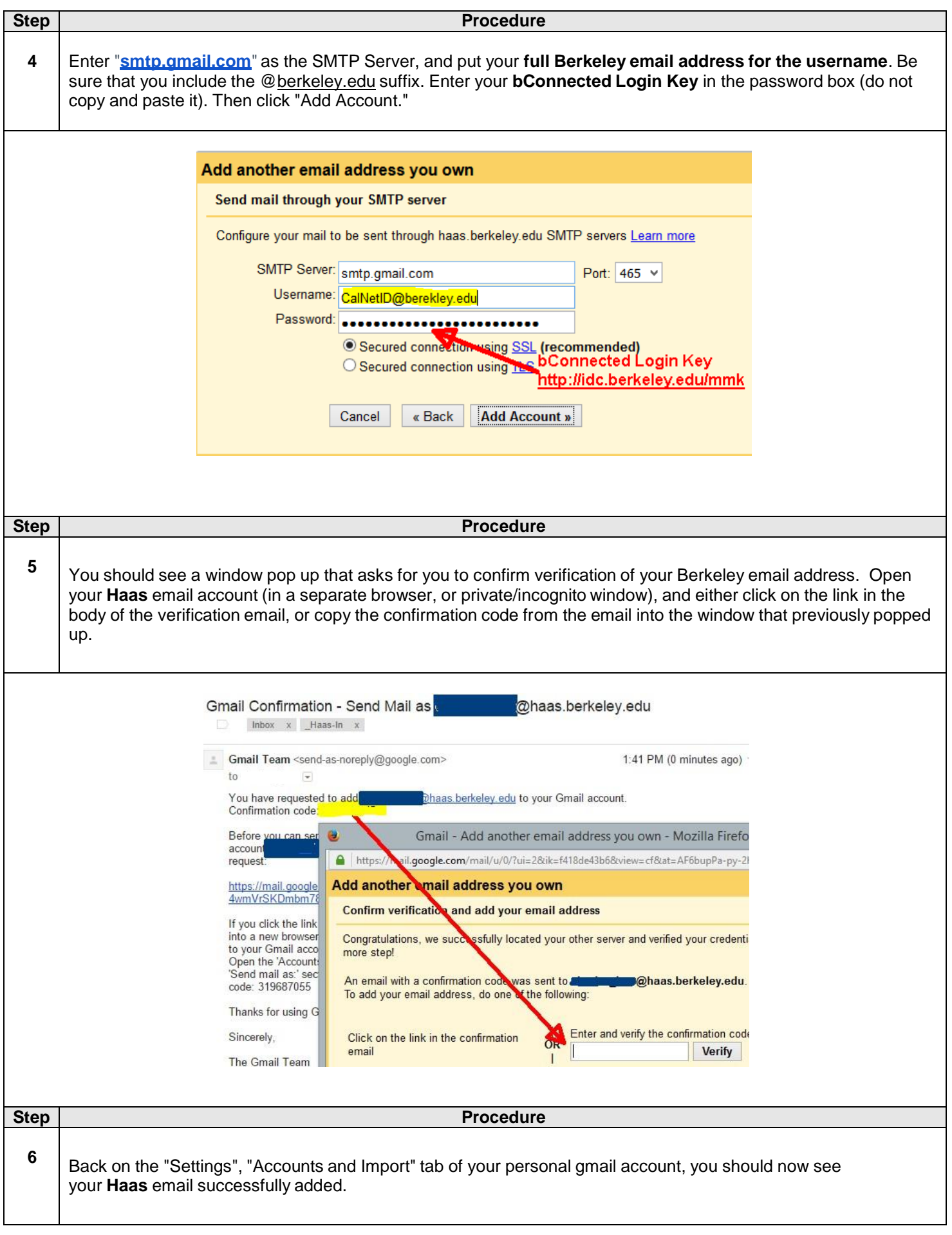

## *Still need help?*

Remember that you can **always log in to your bMail account directly** to send email from your UC Berkeley account.

You can also sign in to multiple Gmail [accounts](https://support.google.com/mail/answer/1721977?hl=en) at the same time, if you wish.

For further assistance in making this change, or if you have any concerns, please contact Haas Technology Solutions (formerly ECSM) at [helpdesk@haas.berkeley.edu.](mailto:helpdesk@haas.berkeley.edu) Phone: 510-642-0434 or Toll Free at 866-642-0434.